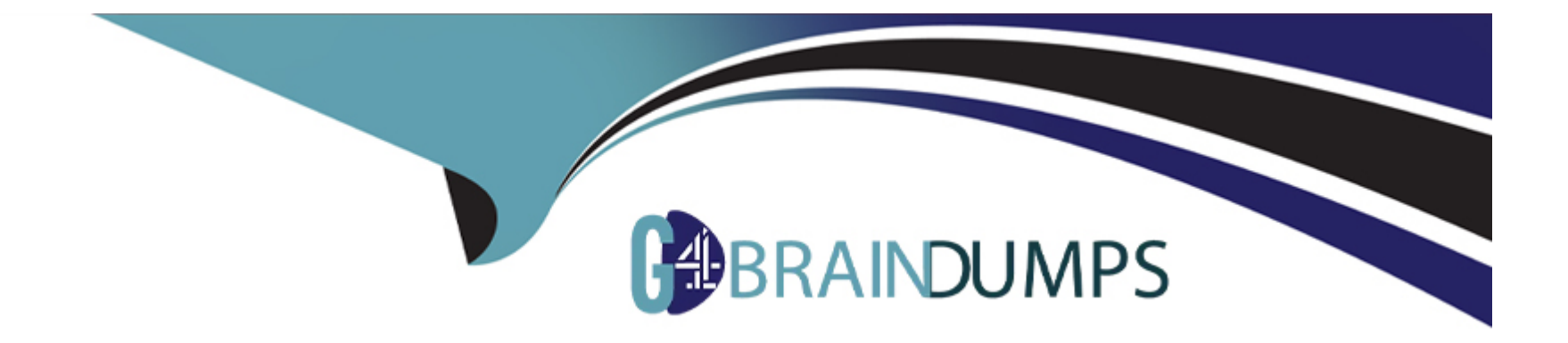

# **Free Questions for C\_SACS\_2321 by go4braindumps**

# **Shared by Holden on 29-01-2024**

**For More Free Questions and Preparation Resources**

**Check the Links on Last Page**

# **Question 1**

#### **Question Type: MultipleChoice**

What are valid targets for hyperlinks?Note: There are 3 correct answers to this question.

#### **Options:**

#### **A-** External website

- **B-** SAP Analytics Cloud story
- **C-** SAP BusinessObjects Web Intelligence document
- **D-** SAP Analytics Cloud story page
- **E-** SAP Analysis for Microsoft Office workbook

#### **Answer:**

A, B, D

### **Explanation:**

The valid targets for hyperlinks are external websites, SAP Analytics Cloud stories, and SAP Analytics Cloud story pages. External websites are web pages that are outside of SAP Analytics Cloud, such as https://www.sap.com. SAP Analytics Cloud stories are

presentation-style documents that use charts, visualizations, text, images, and pictograms to describe data. SAP Analytics Cloud story pages are individual pages within a story that contain one or more widgets. SAP BusinessObjects Web Intelligence documents and SAP Analysis for Microsoft Office workbooks are not valid targets for hyperlinks; they are different types of documents that are not supported by SAP Analytics Cloud. Verified Reference: [SAP Analytics Cloud - Hyperlinks]

### **Question 2**

#### **Question Type: MultipleChoice**

Which sort options are available in stories?Note: There are 2 correct answers to this question.

#### **Options:**

- A- Ascending and descending order
- **B-** Dimensions and measures together
- **C-** Multiple dimensions together
- **D-** Multiple measures together

#### **Answer:**

#### **Explanation:**

The sort options that are available in stories are ascending and descending order, and multiple dimensions together. Ascending and descending order allow you to sort data by one or more dimensions or measures in ascending or descending order. Multiple dimensions together allow you to sort data by more than one dimension in a hierarchical order. Dimensions and measures together, and multiple measures together are not valid sort options in stories. Verified Reference: [SAP Analytics Cloud - Sorting]

# **Question 3**

#### **Question Type: MultipleChoice**

Which add-ons can you configure for a chart? Note: There are 2 correct answers to this question.

#### **Options:**

**A-** Variance

**B-** Scaling

C- Linked Analysis

D- In-Cell Charts

#### Answer:

A, D

### Explanation:

[According to the SAP Help Portal1, you can configure different add-ons for a chart to enhance its appearance and functionality. Some of](https://blogs.sap.com/2022/05/18/experience-the-new-optimized-design-experience-in-sap-analytics-cloud/) [the add-ons that are available are:](https://blogs.sap.com/2022/05/18/experience-the-new-optimized-design-experience-in-sap-analytics-cloud/)

[Variance: This add-on allows you to compare two measures and show the difference and percentage difference between them.You can](https://blogs.sap.com/2020/09/11/designing-sap-analytics-cloud-stories/) [also choose to display the variance as a bar, line, or area chart on top of the original chart2.](https://blogs.sap.com/2020/09/11/designing-sap-analytics-cloud-stories/)

[Scaling: This add-on allows you to adjust the scale of the chart axes to better fit the data range.You can choose to use a linear,](https://www.bing.com/search?q=Bing+AI&showconv=1&FORM=hpcodx) [logarithmic, or percentage scale for the axes3.](https://www.bing.com/search?q=Bing+AI&showconv=1&FORM=hpcodx)

[Linked Analysis: This add-on allows you to link multiple charts or tables that share the same data source.When you select a data point in](https://www.bing.com/search?q=Bing+AI&showconv=1&FORM=hpcodx) [one chart or table, the other linked charts or tables will filter accordingly4.](https://www.bing.com/search?q=Bing+AI&showconv=1&FORM=hpcodx)

[In-Cell Charts: This add-on allows you to display mini charts within the cells of a table.You can choose from different types of in-cell](https://www.sapanalytics.cloud/resources-chart-type-guide/) [charts, such as bullet, bar, or sparkline charts5.](https://www.sapanalytics.cloud/resources-chart-type-guide/)

Therefore, Variance and In-Cell Charts are add-ons that can be configured for a chart, while Scaling and Linked Analysis are not.

# **Question 4**

#### **Question Type: MultipleChoice**

Which story page types are imported into the SAP Digital Boardroom builder?

#### **Options:**

- **A-** Canvas and grid
- **B-** Responsive and canvas
- **C-** Responsive and grid

#### **Answer:**

B

#### **Explanation:**

The story page types that are imported into the SAP Digital Boardroom builder are responsive and canvas. Responsive pages are designed to adapt to different screen sizes and orientations, making them suitable for different devices and scenarios in the digital boardroom. Canvas pages are designed for desktop browsers and fixed layouts, making them suitable for large screens and presentations in the digital boardroom. Grid pages are not imported into the digital boardroom builder; they are designed for tabular data analysis and printing. Verified Reference: [SAP Analytics Cloud - Digital Boardroom]

# **Question 5**

#### **Question Type: MultipleChoice**

Using the SAP Analytics Cloud mobile app, what page type is required for viewing stories?

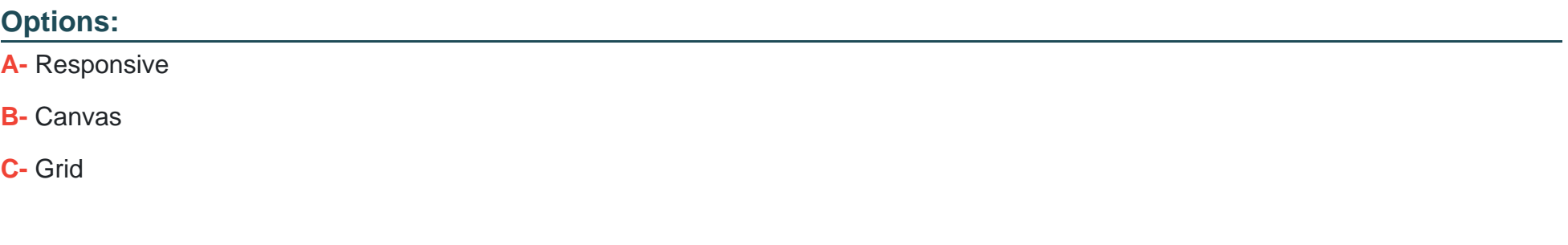

#### **Answer:**

A

#### **Explanation:**

Using the SAP Analytics Cloud mobile app, the page type that is required for viewing stories is responsive. Responsive pages are designed to adapt to different screen sizes and orientations, making them suitable for mobile devices. Canvas and grid pages are not supported by the mobile app; they are designed for desktop browsers and fixed layouts. Verified Reference: [SAP Analytics Cloud - Mobile App]

# **Question 6**

**Question Type: MultipleChoice**

Which calculation types support Input controls? Note: There are 3 correct answers to this question.

#### **Options:**

**A-** Restricted Measure

- **B-** Dimension to measure
- **C-** Calculated measure
- **D-** Aggregation

#### **Answer:**

A, C, E

### **Explanation:**

The calculation types that support input controls are restricted measure, calculated measure, and difference from. A restricted measure is a measure that is filtered by one or more dimensions. A calculated measure is a measure that is derived from an expression using other measures and dimensions. A difference from is a measure that shows the difference between two values based on another dimension. Dimension to measure and aggregation are not calculation types; they are functions that can be used in calculations. Verified Reference: [SAP Analytics Cloud - Input Controls]

# **Question 7**

**Question Type: MultipleChoice**

To which of the following can you add a section?

#### **Options:**

**A-** Digital Boardroom

**B-** Table

**C-** Canvas page

**D-** Chart

#### **Answer:**

 $\mathcal{C}$ 

### **Explanation:**

You can add a section to a canvas page in a story. A section is a container that holds one or more widgets and can be used to group related content or apply filters. A digital boardroom, a table, and a chart are not valid targets for adding a section; they are either different types of presentations or widgets that can be added to a section. Verified Reference: [SAP Analytics Cloud - Sections]

### **Question 8**

**Question Type: MultipleChoice**

When break grouping is enabled, to which dimension is sort applied?

#### Options:

- A- The outer dimension
- B- The inner dimension
- C- The vertical dimension
- D- The horizontal dimension

### Answer:

B

### Explanation:

[When break grouping is enabled, the sort is applied to the inner dimension of the chart or table, according to the SAP Analytics Cloud](https://answers.sap.com/questions/13239592/sac-sorting-break-grouping-option-unavailable.html) [Help1.Break grouping is a feature that allows you to sort data points in a chart or table by breaking the grouping of the dimensions in the](https://answers.sap.com/questions/13239592/sac-sorting-break-grouping-option-unavailable.html) [category axis2.For example, if you have a chart with two dimensions in the category axis, such as Country and Product, and you enable](https://answers.sap.com/questions/13239592/sac-sorting-break-grouping-option-unavailable.html) [break grouping, you can sort the data points by Product instead of Country2. This can help you compare the performance of different](https://answers.sap.com/questions/13239592/sac-sorting-break-grouping-option-unavailable.html) [products across countries.You can also choose to sort by measure values or custom order2.](https://answers.sap.com/questions/13239592/sac-sorting-break-grouping-option-unavailable.html)

The other options are not correct. Option A. The outer dimension is the dimension that is not affected by the break grouping feature. Option C. The vertical dimension and option D. The horizontal dimension are not relevant terms for break grouping, as it depends on how you arrange the dimensions in the category axis.

[1: Apply Smart Grouping to Charts in Analytic Applications | SAP Help Portal2: Sort Data Points in Charts and Tables | SAP Help Portal](https://answers.sap.com/questions/13239592/sac-sorting-break-grouping-option-unavailable.html)

### Question 9

Question Type: MultipleChoice

Which dataset types does SAP Analytics Cloud support?Note: There are 2 correct answers to this question.

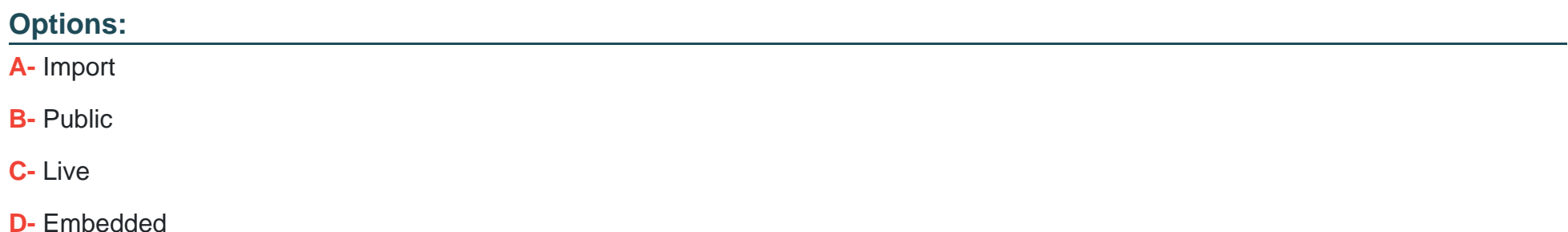

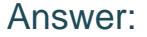

B, D

#### Explanation:

[The correct answers are B. Public and D. Embedded.These are two of the dataset types that SAP Analytics Cloud supports, according](https://help.sap.com/docs/r/00f68c2e08b941f081002fd3691d86a7/release/en-US/c5d2b331c2234806ace715024e521e64.html) [to the SAP Help Portal1.A public dataset is a standalone dataset that is stored in SAP Analytics Cloud and can be found in a folder](https://help.sap.com/docs/r/00f68c2e08b941f081002fd3691d86a7/release/en-US/c5d2b331c2234806ace715024e521e64.html) [location on the Files page1.An embedded dataset is a dataset that is saved within a story and does not appear in the Files list1.You can](https://help.sap.com/docs/r/00f68c2e08b941f081002fd3691d86a7/release/en-US/c5d2b331c2234806ace715024e521e64.html) [convert an embedded dataset to a public one if you want others to be able to use it1.](https://help.sap.com/docs/r/00f68c2e08b941f081002fd3691d86a7/release/en-US/c5d2b331c2234806ace715024e521e64.html)

#### The other options,

[A\) Import and C. Live, are not dataset types, but data source types.You can import data from a file or other data source to create a](https://help.sap.com/docs/r/00f68c2e08b941f081002fd3691d86a7/release/en-US/05280d13b16e40f3be37165e9755d84b.html) [dataset or a model2.You can also use live data from a source system to create a model, but not a dataset2.](https://help.sap.com/docs/r/00f68c2e08b941f081002fd3691d86a7/release/en-US/05280d13b16e40f3be37165e9755d84b.html)

[1: About Datasets and Dataset Types | SAP Help Portal32: Choose Between Datasets and Models | SAP Help Portal](https://help.sap.com/docs/r/00f68c2e08b941f081002fd3691d86a7/release/en-US/c5d2b331c2234806ace715024e521e64.html)

# Question 10

Question Type: MultipleChoice

You are using a model that includes a prompt.When is the prompt presented at runtime?

#### **Options:**

- **A-** Before data can be displayed
- **B** Before predefined widgets are rendered
- **C-** After all widgets are rendered
- **D-** After navigating to the widget based on the model

### **Answer:**

A

### **Explanation:**

When a model includes a prompt, the prompt is presented at runtime before data can be displayed in the story. The prompt allows users to select the values they want to filter the data by. The prompt is not related to the predefined widgets, the rendering of widgets, or the navigation to widgets. Verified Reference: [SAP Analytics Cloud - Prompting]

# **Question 11**

**Question Type: MultipleChoice**

When you create a story using a file as the data source, what is automatically created?

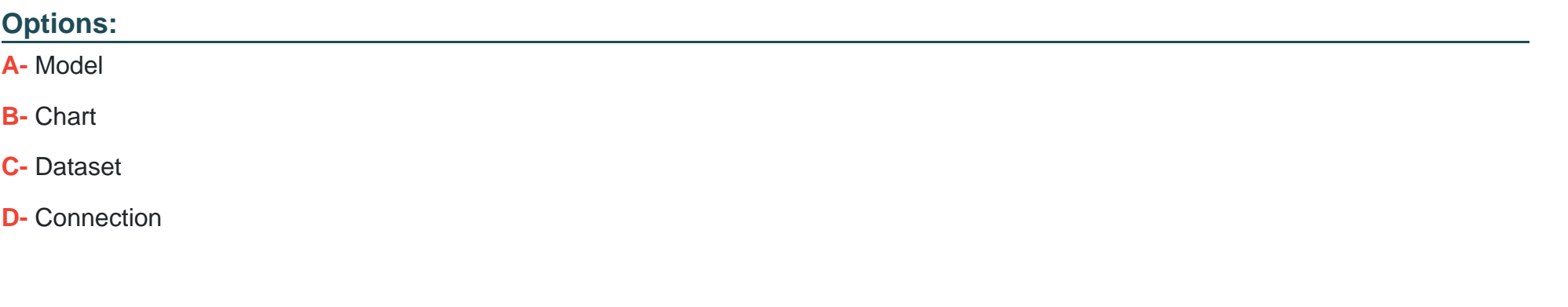

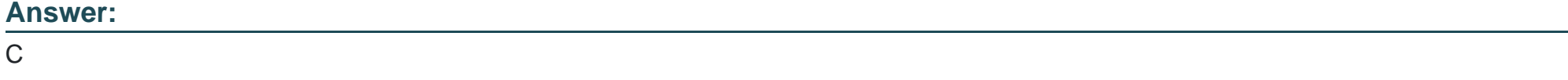

#### Explanation:

[When you create a story using a file as the data source, you automatically create an embedded dataset. A dataset is a collection of data](https://learning.sap.com/learning-journey/designing-stories-in-sap-analytics-cloud/building-stories-using-files-as-data-sources_bb79f3bd-994c-4a8a-b2a8-1be03abe9ac5) [that is imported into SAP Analytics Cloud and can be used in a story. An embedded dataset is unique to that story and cannot be shared](https://learning.sap.com/learning-journey/designing-stories-in-sap-analytics-cloud/building-stories-using-files-as-data-sources_bb79f3bd-994c-4a8a-b2a8-1be03abe9ac5) [outside the story or refreshed.You can transform or wrangle the data in the dataset to meet your story needs in the Data Preparation area](https://learning.sap.com/learning-journey/designing-stories-in-sap-analytics-cloud/building-stories-using-files-as-data-sources_bb79f3bd-994c-4a8a-b2a8-1be03abe9ac5) To Get Premium Files for C\_SACS\_2321 Visit

[https://www.p2pexams.com/products/c\\_sacs\\_23](https://www.p2pexams.com/products/C_SACS_2321)21

For More Free Questions Visit [https://www.p2pexams.com/sap/pdf/c-sacs-23](https://www.p2pexams.com/sap/pdf/c-sacs-2321)21